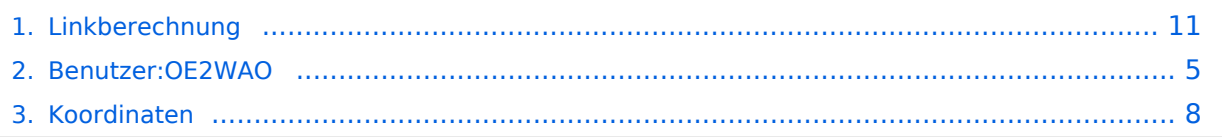

### **Linkberechnung**

[Versionsgeschichte interaktiv durchsuchen](https://wiki.oevsv.at) [VisuellWikitext](https://wiki.oevsv.at)

# **[Quelltext anzeigen](#page-10-0))**

[OE2WAO](#page-4-0) ([Diskussion](https://wiki.oevsv.at/w/index.php?title=Benutzer_Diskussion:OE2WAO&action=view) | [Beiträge](https://wiki.oevsv.at/wiki/Spezial:Beitr%C3%A4ge/OE2WAO))

Die exakten Koordinaten der derzeit

berechneten Stationen sind [[Koordinaten|hier]] zu finden.

[← Zum vorherigen Versionsunterschied](#page-10-0)

#### **Zeile 21: Zeile 21:**

#### **[Version vom 19. Januar 2009, 18:44 Uhr](#page-10-0) ( [Version vom 19. Januar 2009, 19:01 Uhr](#page-10-0) ( [Quelltext anzeigen\)](#page-10-0)**

[OE2WAO](#page-4-0) [\(Diskussion](https://wiki.oevsv.at/w/index.php?title=Benutzer_Diskussion:OE2WAO&action=view) | [Beiträge\)](https://wiki.oevsv.at/wiki/Spezial:Beitr%C3%A4ge/OE2WAO) [Zum nächsten Versionsunterschied →](#page-10-0)

**+**

 $\equiv$  === Koordinaten ===  $\equiv$   $\equiv$   $\equiv$   $\equiv$   $\equiv$   $\equiv$  Koordinaten ===

Die exakten Koordinaten der derzeit berechneten Stationen sind [[Koordinaten|hier]] zu finden.

#### **Eine Kontrolle der Koordinaten kann und sollte auch in [http://earth. google.de Google Earth] durchgeführt werden.**

 $=$  Weblink  $=$   $=$  Weblink  $=$   $=$  Weblink  $=$   $=$ 

[http://www.cplus.org/rmw/english1.html Download]

[http://www.cplus.org/rmw/english1.html Download]

## Version vom 19. Januar 2009, 19:01 Uhr

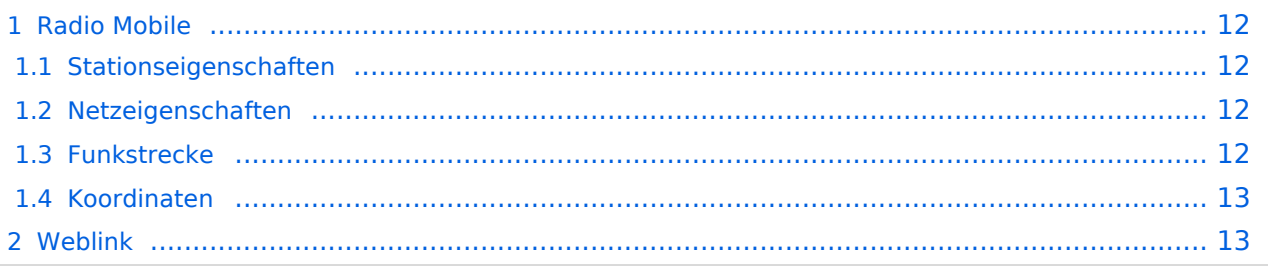

#### Radio Mobile

Links können mit dem freien Programm Radio Mobile berechnet werden.

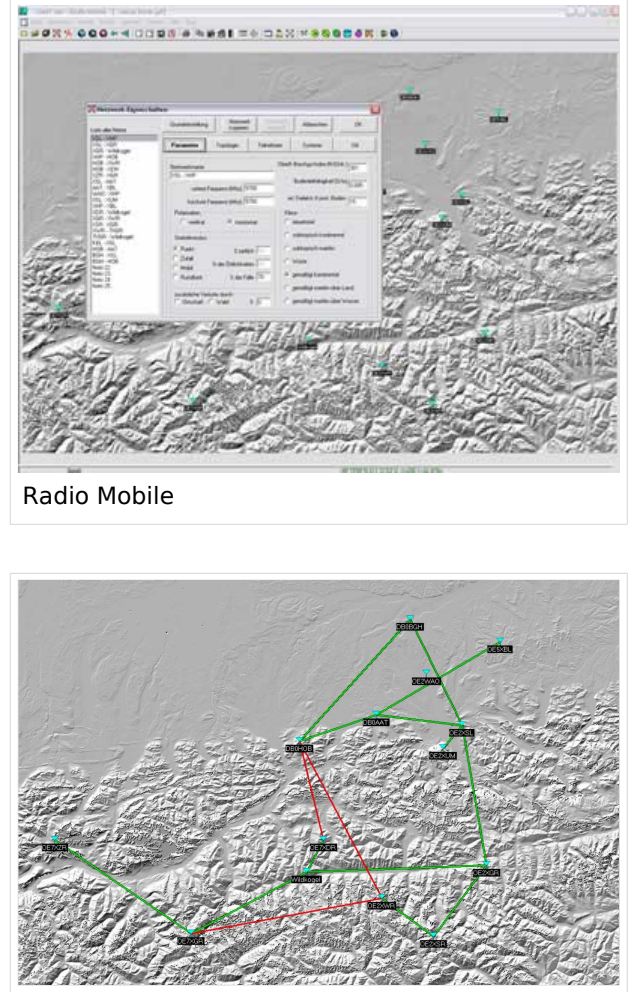

Beispiel Übersicht

#### **Stationseigenschaften**

Hier werden die Stationen in den einzelnen Standorten angelegt.

#### **Netzeigenschaften**

In den Bereichen PARAMETER, TOPOLOGIE und TEILNEHMER werden die Netze erstellt. Im Bereich SYSTEME gibt man die Eigenschaften der benutzen Komponenten an.

#### **Funkstrecke**

Mit F2 kann man sich die Funkstreckeneigenschaften anzeigen lassen.

#### **Koordinaten**

Die exakten Koordinaten der derzeit berechneten Stationen sind [hier](#page-7-0) zu finden. Eine Kontrolle der Koordinaten kann und sollte auch in [Google Earth](http://earth.google.de) durchgeführt werden.

#### Weblink

# <span id="page-4-0"></span>**Linkberechnung: Unterschied zwischen den Versionen**

[Versionsgeschichte interaktiv durchsuchen](https://wiki.oevsv.at) [VisuellWikitext](https://wiki.oevsv.at)

#### **[Version vom 19. Januar 2009, 18:44 Uhr](#page-10-0) ( [Version vom 19. Januar 2009, 19:01 Uhr](#page-10-0) ( [Quelltext anzeigen](#page-10-0))**

[OE2WAO](#page-4-0) ([Diskussion](https://wiki.oevsv.at/w/index.php?title=Benutzer_Diskussion:OE2WAO&action=view) | [Beiträge](https://wiki.oevsv.at/wiki/Spezial:Beitr%C3%A4ge/OE2WAO))

Die exakten Koordinaten der derzeit

berechneten Stationen sind [[Koordinaten|hier]] zu finden.

[← Zum vorherigen Versionsunterschied](#page-10-0)

#### **[Quelltext anzeigen\)](#page-10-0)** [OE2WAO](#page-4-0) [\(Diskussion](https://wiki.oevsv.at/w/index.php?title=Benutzer_Diskussion:OE2WAO&action=view) | [Beiträge\)](https://wiki.oevsv.at/wiki/Spezial:Beitr%C3%A4ge/OE2WAO) [Zum nächsten Versionsunterschied →](#page-10-0)

#### **Zeile 21: Zeile 21:**

**+**

 $\equiv$  === Koordinaten ===  $\equiv$   $\equiv$   $\equiv$   $\equiv$   $\equiv$   $\equiv$  Koordinaten ===

Die exakten Koordinaten der derzeit berechneten Stationen sind [[Koordinaten|hier]] zu finden.

**Eine Kontrolle der Koordinaten kann und sollte auch in [http://earth. google.de Google Earth] durchgeführt werden.**

 $=$  Weblink  $=$   $=$  Weblink  $=$   $=$  Weblink  $=$   $=$ 

[http://www.cplus.org/rmw/english1.html Download]

[http://www.cplus.org/rmw/english1.html Download]

## Version vom 19. Januar 2009, 19:01 Uhr

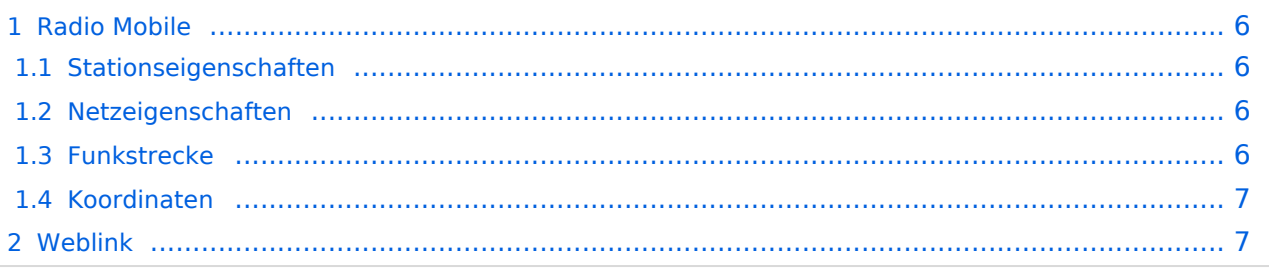

#### <span id="page-5-0"></span>Radio Mobile

Links können mit dem freien Programm Radio Mobile berechnet werden.

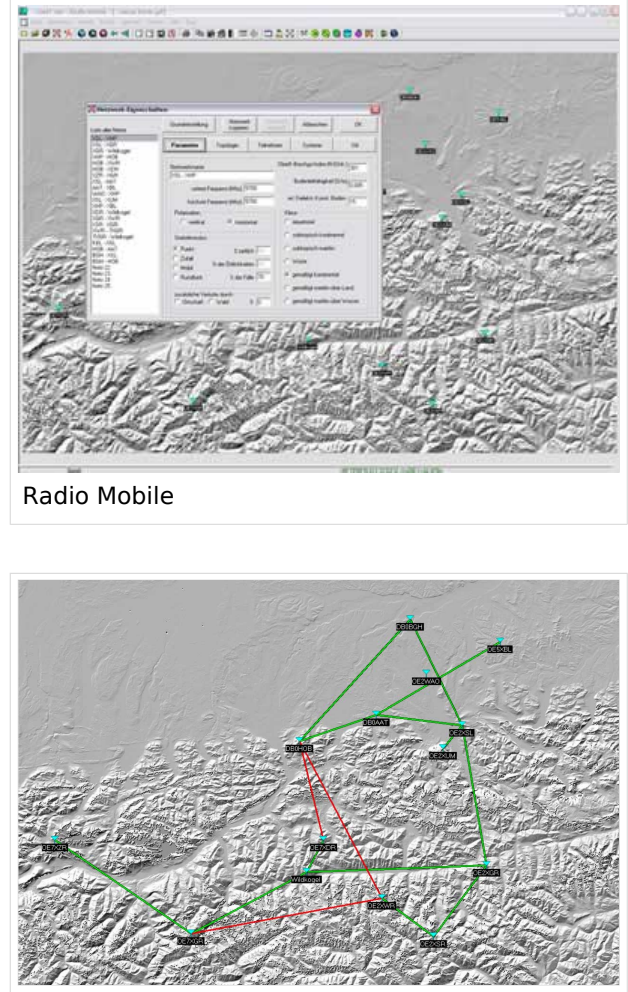

Beispiel Übersicht

#### <span id="page-5-1"></span>**Stationseigenschaften**

Hier werden die Stationen in den einzelnen Standorten angelegt.

#### <span id="page-5-2"></span>**Netzeigenschaften**

In den Bereichen PARAMETER, TOPOLOGIE und TEILNEHMER werden die Netze erstellt. Im Bereich SYSTEME gibt man die Eigenschaften der benutzen Komponenten an.

#### <span id="page-5-3"></span>**Funkstrecke**

Mit F2 kann man sich die Funkstreckeneigenschaften anzeigen lassen.

#### <span id="page-6-0"></span>**Koordinaten**

Die exakten Koordinaten der derzeit berechneten Stationen sind [hier](#page-7-0) zu finden. Eine Kontrolle der Koordinaten kann und sollte auch in [Google Earth](http://earth.google.de) durchgeführt werden.

#### <span id="page-6-1"></span>Weblink

# <span id="page-7-0"></span>**Linkberechnung: Unterschied zwischen den Versionen**

[Versionsgeschichte interaktiv durchsuchen](https://wiki.oevsv.at) [VisuellWikitext](https://wiki.oevsv.at)

#### **[Version vom 19. Januar 2009, 18:44 Uhr](#page-10-0) ( [Version vom 19. Januar 2009, 19:01 Uhr](#page-10-0) ( [Quelltext anzeigen](#page-10-0))**

[OE2WAO](#page-4-0) ([Diskussion](https://wiki.oevsv.at/w/index.php?title=Benutzer_Diskussion:OE2WAO&action=view) | [Beiträge](https://wiki.oevsv.at/wiki/Spezial:Beitr%C3%A4ge/OE2WAO))

Die exakten Koordinaten der derzeit

berechneten Stationen sind [[Koordinaten|hier]] zu finden.

[← Zum vorherigen Versionsunterschied](#page-10-0)

#### **[Quelltext anzeigen\)](#page-10-0)** [OE2WAO](#page-4-0) [\(Diskussion](https://wiki.oevsv.at/w/index.php?title=Benutzer_Diskussion:OE2WAO&action=view) | [Beiträge\)](https://wiki.oevsv.at/wiki/Spezial:Beitr%C3%A4ge/OE2WAO) [Zum nächsten Versionsunterschied →](#page-10-0)

#### **Zeile 21: Zeile 21:**

**+**

 $\equiv$  === Koordinaten ===  $\equiv$   $\equiv$   $\equiv$   $\equiv$   $\equiv$   $\equiv$  Koordinaten ===

Die exakten Koordinaten der derzeit berechneten Stationen sind [[Koordinaten|hier]] zu finden.

**Eine Kontrolle der Koordinaten kann und sollte auch in [http://earth. google.de Google Earth] durchgeführt werden.**

 $=$  Weblink  $=$   $=$  Weblink  $=$   $=$  Weblink  $=$   $=$ 

[http://www.cplus.org/rmw/english1.html Download]

[http://www.cplus.org/rmw/english1.html Download]

## Version vom 19. Januar 2009, 19:01 Uhr

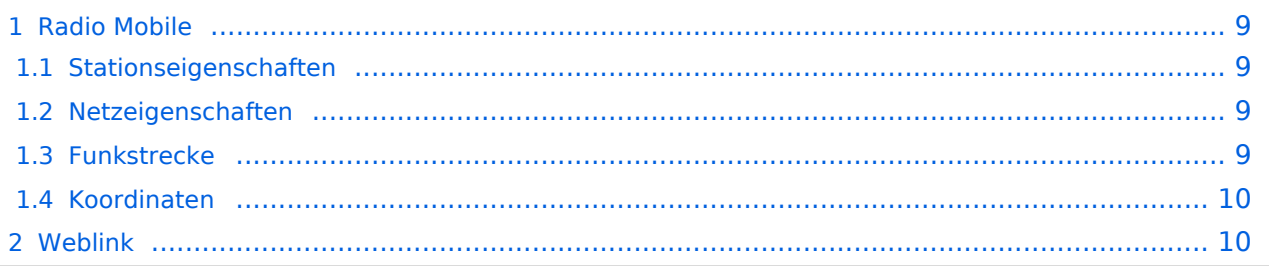

#### <span id="page-8-0"></span>Radio Mobile

Links können mit dem freien Programm Radio Mobile berechnet werden.

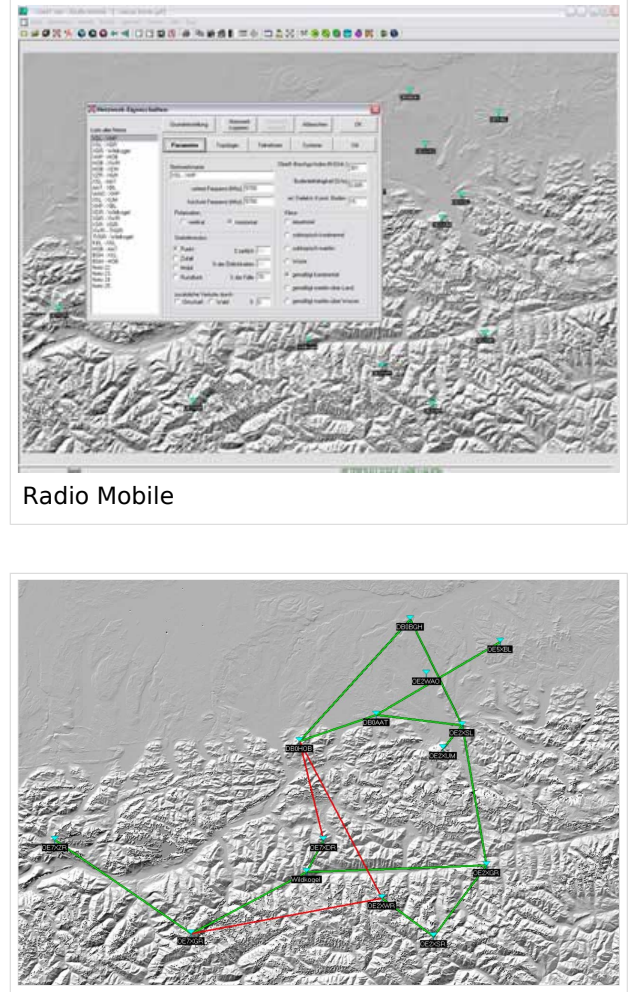

Beispiel Übersicht

#### <span id="page-8-1"></span>**Stationseigenschaften**

Hier werden die Stationen in den einzelnen Standorten angelegt.

#### <span id="page-8-2"></span>**Netzeigenschaften**

In den Bereichen PARAMETER, TOPOLOGIE und TEILNEHMER werden die Netze erstellt. Im Bereich SYSTEME gibt man die Eigenschaften der benutzen Komponenten an.

#### <span id="page-8-3"></span>**Funkstrecke**

Mit F2 kann man sich die Funkstreckeneigenschaften anzeigen lassen.

#### <span id="page-9-0"></span>**Koordinaten**

Die exakten Koordinaten der derzeit berechneten Stationen sind [hier](#page-7-0) zu finden. Eine Kontrolle der Koordinaten kann und sollte auch in [Google Earth](http://earth.google.de) durchgeführt werden.

## <span id="page-9-1"></span>**Weblink**

# <span id="page-10-0"></span>**Linkberechnung: Unterschied zwischen den Versionen**

[Versionsgeschichte interaktiv durchsuchen](https://wiki.oevsv.at) [VisuellWikitext](https://wiki.oevsv.at)

#### **[Version vom 19. Januar 2009, 18:44 Uhr](#page-10-0) ( [Version vom 19. Januar 2009, 19:01 Uhr](#page-10-0) ( [Quelltext anzeigen](#page-10-0))**

[OE2WAO](#page-4-0) ([Diskussion](https://wiki.oevsv.at/w/index.php?title=Benutzer_Diskussion:OE2WAO&action=view) | [Beiträge](https://wiki.oevsv.at/wiki/Spezial:Beitr%C3%A4ge/OE2WAO))

Die exakten Koordinaten der derzeit

berechneten Stationen sind [[Koordinaten|hier]] zu finden.

[← Zum vorherigen Versionsunterschied](#page-10-0)

#### **[Quelltext anzeigen\)](#page-10-0)** [OE2WAO](#page-4-0) [\(Diskussion](https://wiki.oevsv.at/w/index.php?title=Benutzer_Diskussion:OE2WAO&action=view) | [Beiträge\)](https://wiki.oevsv.at/wiki/Spezial:Beitr%C3%A4ge/OE2WAO) [Zum nächsten Versionsunterschied →](#page-10-0)

#### **Zeile 21: Zeile 21:**

**+**

 $\equiv$  === Koordinaten ===  $\equiv$   $\equiv$   $\equiv$   $\equiv$   $\equiv$   $\equiv$  Koordinaten ===

Die exakten Koordinaten der derzeit berechneten Stationen sind [[Koordinaten|hier]] zu finden.

**Eine Kontrolle der Koordinaten kann und sollte auch in [http://earth. google.de Google Earth] durchgeführt werden.**

 $=$  Weblink  $=$   $=$  Weblink  $=$   $=$  Weblink  $=$   $=$ 

[http://www.cplus.org/rmw/english1.html Download]

[http://www.cplus.org/rmw/english1.html Download]

## Version vom 19. Januar 2009, 19:01 Uhr

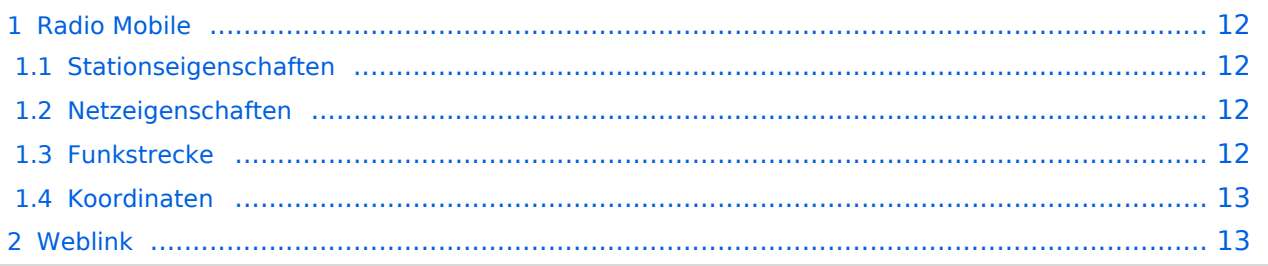

#### <span id="page-11-0"></span>Radio Mobile

Links können mit dem freien Programm Radio Mobile berechnet werden.

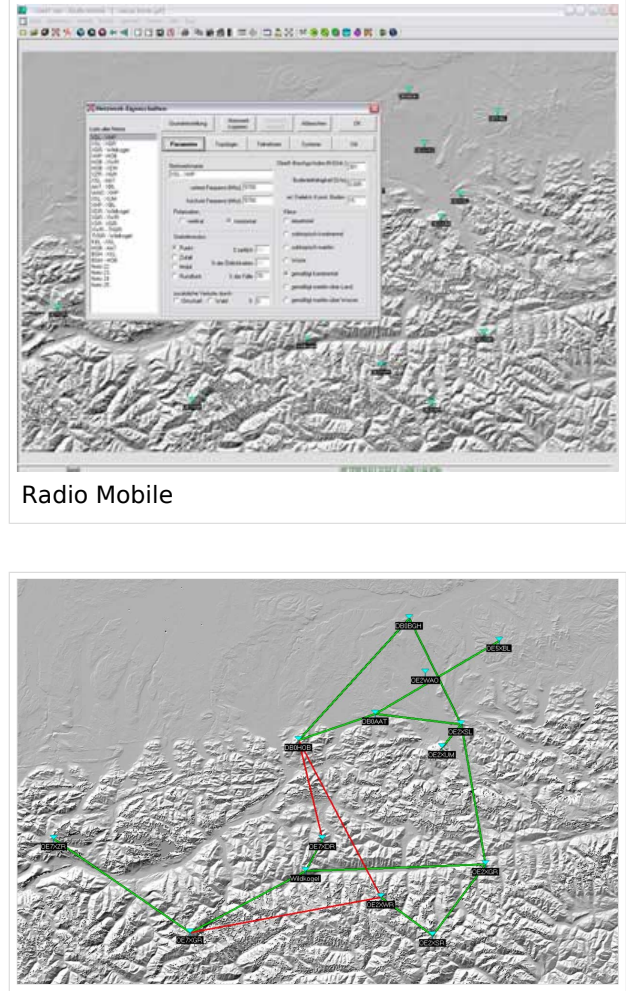

Beispiel Übersicht

#### <span id="page-11-1"></span>**Stationseigenschaften**

Hier werden die Stationen in den einzelnen Standorten angelegt.

#### <span id="page-11-2"></span>**Netzeigenschaften**

In den Bereichen PARAMETER, TOPOLOGIE und TEILNEHMER werden die Netze erstellt. Im Bereich SYSTEME gibt man die Eigenschaften der benutzen Komponenten an.

#### <span id="page-11-3"></span>**Funkstrecke**

Mit F2 kann man sich die Funkstreckeneigenschaften anzeigen lassen.

#### <span id="page-12-0"></span>**Koordinaten**

Die exakten Koordinaten der derzeit berechneten Stationen sind [hier](#page-7-0) zu finden. Eine Kontrolle der Koordinaten kann und sollte auch in [Google Earth](http://earth.google.de) durchgeführt werden.

#### <span id="page-12-1"></span>Weblink